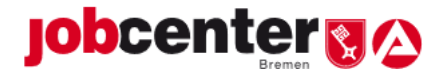

**Version:** 1.0 vom 12.01.2021

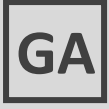

# **Geschäftsanweisung**

## **Grundsätze der Aktenführung im Bereich Markt & Integration**

### **Verteiler**:

Geschäftsführung Geschäftsstellenleitungen Teamleitungen Markt & Integration Alle Mitarbeiter:innen in den Teams Integration und ArbeitgeberTräger-Teams

**AZ: II-5001**

# **Inhaltsverzeichnis**

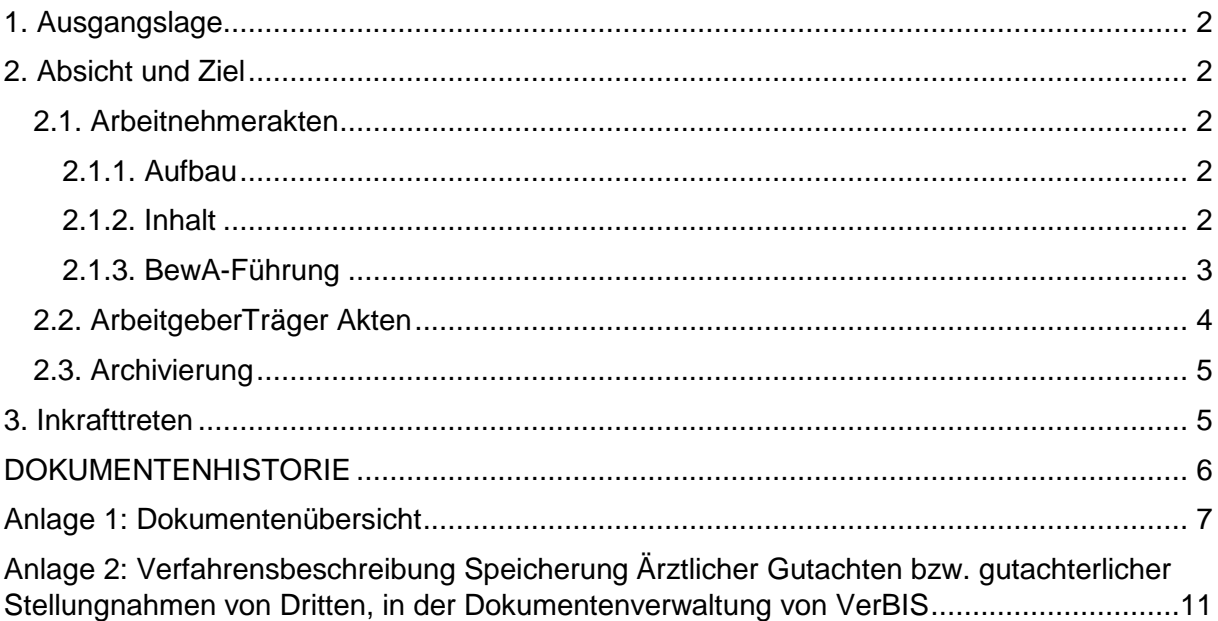

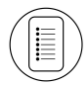

Zum Inhaltsverzeichnis (Button in der Fußzeile)

Geschäftsanweisung – Grundsätze der Aktenführung M&I Seite 1 von 11

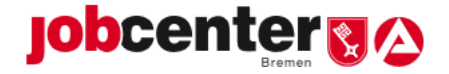

# <span id="page-1-0"></span>**1. Ausgangslage**

Grundsätze der Aktenführung regeln die Gliederung und Behandlung (Ablage, Aufbewahrung) des Schriftguts unter einheitlichen Gesichtspunkten. Um die Vorgänge im Bereich Markt und Integration nach einheitlichen und nachvollziehbaren Kriterien in die E-AKTE überführen zu können, bedarf es einer Festlegung, welche bzw. nach welchen Kriterien Dokumente ggf. wie aufzubewahren sind.

## <span id="page-1-1"></span>**2. Absicht und Ziel**

<span id="page-1-2"></span>**2.1. Arbeitnehmerakten**

In der E-AKTE existiert ein eigenes Cluster "Arbeitnehmerakte", in das die Vorgänge im Bereich Markt & Integration abgelegt werden. Dieses erfolgt nach Fachschlüsseln (Kundennummern).

### <span id="page-1-3"></span>**2.1.1. Aufbau**

Alle zur jeweiligen Akte gehörenden Vorgänge sind in der E-AKTE abzulegen.

Beim Routing in die E-AKTE sind zwingend

- die allgemeinen Regelungen
- die Sollprozesse
- die Sortierhilfe
- die Freitextregelung

zu beachten und anzuwenden.

Die Arbeitnehmerakte wird in folgende Aktentypen unterteilt: Vermittlung/ Beratung, Förderung, EinV, Reha/SB, Fallmanagement, Sanktion, OWIG, SGG.

Die Aktentypen Reha/SB und Fallmanagement können nur mit entsprechender Berechtigung genutzt werden.

<span id="page-1-4"></span>Zugriff auf die Aktentypen OWIG und SGG haben nur die jeweiligen Fachteams.

#### **2.1.2. Inhalt**

Zum Akteninhalt gehören alle zur weiteren Bearbeitung notwendigen und die zu einer Entscheidung geführten Vorgänge unter Beachtung des Sozialdatenschutzes.

Eine Speicherung von Sozialdaten ist nur zulässig, wenn ihre Kenntnis zur gesetzlichen Aufgabenerfüllung erforderlich (unabdingbar notwendig) ist. Außerdem ist immer zu prüfen, ob der vollständige Datensatz notwendig ist oder ob es stattdessen ausreicht, nur einzelne Merkmale zu verwenden, z. B nur die Kundennummer / BG-Nummer ohne den jeweiligen Namen und das Geburtsdatum.

Hierbei steht der Grundsatz der Minimierung der zu erhebenden Daten im Vordergrund. Vor allem ist eine Erhebung auf Vorrat nicht zulässig (Artikel 5 DSGVO).

Die Erhebung, Verarbeitung oder Nutzung von Sozialdaten ist nur zulässig, wenn eine Rechtsvorschrift des SGB dies erlaubt, anordnet oder der Betroffene schriftlich und nach entsprechender Belehrung eingewilligt hat.

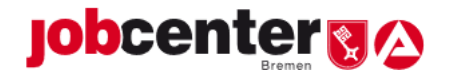

Bei Unklarheiten in Einzelfällen ist eine Prüfung/ Beratung durch den/ die Datenschutzbeauftragte/n einzuleiten, bevor Sozialdaten erhoben, verarbeitet oder genutzt werden (siehe [§ 67 SGB X\)](http://www.gesetze-im-internet.de/sgb_10/__67.html).

Eine Übersicht über einzelne Dokumente ist in Anlage 1 aufgeführt.

Hierbei ist zwischen Dokumenten zu unterscheiden,

- die seitens des Jobcenters erstellt und anschließend an die/ den eLb, Dritten versandt bzw. intern zur weiteren Bearbeitung weitergeleitet werden
- und solchen die von extern (eLb, Dritten) dem Jobcenter zugesandt werden.

Erstere können direkt nach dem Erstellen in die E-AKTE geroutet werden (BK-Vorlagen E-AKTE Druck). Sollte jedoch eine Unterschrift der Kundin/ des Kunden auf dem Dokument erforderlich sein, so müssen diese eingescannt (spätes Scannen) werden.

Im zweiten Fall **müssen** die Dokumente eingescannt werden.

Es ist zwischen dem frühen und dem späten Scannen zu unterscheiden.

Beim frühen Scannen werden die eingehenden Poststücke direkt vom Scandienstleister eingescannt und gelangen dann erst über den E-AKTEN-Postkorb zur/zum zuständigen Bearbeiter:in. Das späte Scannen geschieht auf Veranlassung nach der Bearbeitung durch die/den jeweilige/n Mitarbeiter:in über einen sog. Scanauftrag.

Das Scannen an sich nimmt ausschließlich der Scandienstleister vor.

Eine Ausnahme hiervon bilden Ärztliche Gutachten, die von Dritten (z.B. Reha-Zentrum, RV-Träger) erstellt werden. Diese gehen in Papierform ein und werden lokal in den Geschäftsstellen eingescannt (siehe Anlage 2 Verfahrensbeschreibung).

Urkunden (z.B. Postzustellungsurkunden) werden nicht eingescannt und müssen als Originaldokumente zentral in den Geschäftsstellen nach Jahren alphabetisch mit Angabe der Kundennummer aufbewahrt werden.

Um die Chronologie der E-AKTE beizubehalten sind diese Dokumente zu kopieren (Ausnahme: PZU nur in Einzelfällen bei Widersprüchen, Sanktionen) und mit einem Vermerk über den Ablageort des Originals zur Digitalisierung zu geben.

Originalunterlagen der Kund:innen, wie z.B. Zeugnisse, Urkunden, Gutachten, Verträge, Gewerbean- und -abmeldungen sind zurückzugeben.

Eine Übersicht über alle Dokumente und dem Zeitpunkt des Scannens (vor bzw. nach der Bearbeitung) findet sich in der Sortierhilfe.

#### <span id="page-2-0"></span>**2.1.3. BewA-Führung**

Das BewA wird in der Geschäftsstelle geführt, in der die Kundin/ der Kunde auch leistungsrechtlich betreut wird. Eine Ausnahme hiervon bilden Jugendliche U25 ohne Berufsabschluss, deren BewA in der JBA betreut wird und derjenigen Geflüchteten, deren BewA in der ZAF betreut wird. Die Zuständigkeit für die leistungsrechtliche Betreuung ergibt sich aus der PLZ des gewöhnlichen bzw. tatsächlichen Aufenthalts (siehe GdA für den Leistungsbereich). Ausgenommen hiervon sind Leistungsakten von EU-/ EWR-Bürger:innen, die in der ZAEU geführt werden. Die Zuständigkeit für die Betreuung des BewA's innerhalb der Geschäftsstellen (inkl. JBA, ZAF, ZAEU) ist den<br>entsprechenden Ceschäftsanweisungen bzw. Geschäftsstellenkonzepten zu Geschäftsanweisungen bzw. Geschäftsstellenkonzepten zu entnehmen.

Abweichend von dem Grundsatz der BewA-Führung in der Geschäftsstelle in der die leistungsrechtliche Betreuung erfolgt, ergibt sich die Zuständigkeit bei Wegfall der

Geschäftsanweisung – Grundsätze der Aktenführung M&I Seite 3 von 11

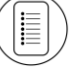

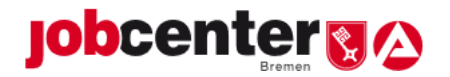

Hilfebedürftigkeit und weiterer Betreuung durch die IFK (z.B. bei EGL, Nachbetreuung) nach Umzug wie folgt:

- Umzug innerhalb Bremens: Zuständigkeit nach PLZ (Ausnahme: JBA / ZAF / ZAEU)
- Umzug außerhalb Bremens: Verbleib bei der bisherigen IFK

### **BewA-Abgabe (Zeitpunkt, Qualität des BewA's)**

Die Überstellung des BewA's an eine neue IFK erfolgt zum Zeitpunkt der eingetretenen Veränderung (z.B. Umzug, Feststellung Reha, etc.) unabhängig von der Änderung der<br>leistungsrechtlichen Betreuung bzw. im Rahmen der entsprechenden leistungsrechtlichen Betreuung bzw. im Rahmen der entsprechenden Geschäftsanweisungen (z.B. Neukundenprozess) bei Änderung der Zuständigkeit innerhalb der Geschäftsstelle.

Bei der Abgabe des BewA's müssen in der Regel folgende Punkte erfüllt sein:

- Abarbeitung fälliger Aufgaben und Umstellung von zukünftigen Aufgaben (VerBIS) bzw. WV (E-AKTE) an neue IFK
- Vorliegen einer gültigen EinV und keine fällige Überprüfung erforderlich
- Aktuelles Profiling und Integrationsprognose
- Korrekter Kundenstatus
- Abarbeitung offener Vorgänge u.a. auch in der E-AKTE
- Übergabevermerk, ggf. mit Begründung, warum o.g. Punkte nicht erfüllt werden konnten

Die BewA-Abgabe erfolgt über eine unterminierte Aufgabe in VerBIS. Folgende Punkte müssen auf die neue IFK umgestellt werden:

- Zuständige/r Bewerberbetreuer:in
- Zuständige/r Stellengesuchbetreuer:in
- Aufgaben

**BewA-Einsicht** (siehe GdA für den Leistungsbereich)

Die Einsicht in eine Akte richtet sich entweder nach § 25 SGB X (Akteneinsicht im Sozialverwaltungsverfahren) oder nach § 83 SGB X (Auskunftsrecht betroffener Personen). Bei der Bearbeitung von Auskunftsersuchen nach §15 DSVGO i.V. m § 83 ist die Geschäftsanweisung Datenschutz sowie die Arbeitshilfe Auskunftsersuchen zu beachten.

Über die Akteneinsicht entscheidet die jeweils zuständige Teamleitung.

Akteneinsicht im Rahmen eines Widerspruchs- und/ oder Klageverfahrens erfolgt nur über 58.

<span id="page-3-0"></span>**2.2. ArbeitgeberTräger Akten**

Akten zu Förderleistungen werden jeweils getrennt nach Arbeitgebern bzw. Trägern geführt.

Die Unterteilung der ArbeitgeberTräger Akten erfolgt in folgende Aktentypen:

MAT, MAG, MPAV, FbW, EQ, EGZ, BaE, AGH, BEZ, EVL, FAV, Sonderprogramme, sonstige Förderung, Freie Förderung SGB II, LES, AEZ, SodEG, TaAM, AsA.

Zugriff auf die Aktentypen OWIG und SGG haben nur die jeweiligen Fachteams.

Geschäftsanweisung – Grundsätze der Aktenführung M&I Seite 4 von 11

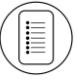

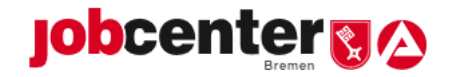

Die einzelnen Akten zu einem Träger bzw. AG, z.B. MAT, werden weiter nach Segmenten unterteilt. Dies erfolgt anhand der Maßnahmenummern aus COSACH. Um Vorgänge sachgerecht ablegen zu können, werden zusätzlich Suffixe verwendet. Dabei werden für eine Akte verschiedene Aktensegmente mit der gleichen Aktensegmentbezeichnung (Maßnahmenummer) angelegt und mit einem Suffix versehen. So ist es möglich, zu einer Maßnahmenummer mehrere Aktensegmente anzulegen. Diese erhalten dann in ihrer Bezeichnung Zusätze zur Maßnahmenummer (z.B. 214/XXX/16-allgemeiner Teil, Abrechnung oder Teilnehmer). Aus Gründen der Übersichtlichkeit ist es zweckmäßig, alle gewünschten Aktensegmente zu einer Maßnahmenummer gleichzeitig anzulegen – auch wenn diese zunächst ohne Inhalt sind. Aktensegmente werden in der Reihenfolge angezeigt, in der sie angelegt wurden. Durch das gleichzeitige Anlegen ist sichergestellt, dass Aktensegmente zu einer Maßnahmenummer auch zusammenstehend angezeigt werden.

Eine nachträgliche Sortiermöglichkeit der Aktensegmente ist aber auch gegeben.

Ausnahmen: Akten zu folgenden Sonderprogrammen werden (zunächst) weiterhin als Papierakten geführt: ESF-LZA, AMP-PLUS

Folgende Unterlagen werden zur Akte genommen:

- Vertrags/-Vergabeunterlagen bzw. Antrag
- Abrechnungsunterlagen
- Teilnehmer:innenunterlagen
- Allgemeiner Schriftverkehr
- <span id="page-4-0"></span>**2.3. Archivierung**

Lt. Weisung [2017090057](https://www.arbeitsagentur.de/datei/weisung201709007_ba014589.pdf) zur verbindlichen Regelungen zu den Aufbewahrungsfristen im Rechtskreis SGB II beträgt die Aufbewahrungsfrist für Leistungsakten in der Regel 10 Jahre. Dies betrifft auch Vorgänge im Bereich Markt & Integration.

### <span id="page-4-1"></span>**3. Inkrafttreten**

Die Geschäftsanweisung 05/2017 verliert mit Inkrafttreten dieser Geschäftsanweisung ihre Gültigkeit.

Diese Geschäftsanweisung tritt mit dem Datum der Unterzeichnung in Kraft und ist bis auf weiteres gültig.

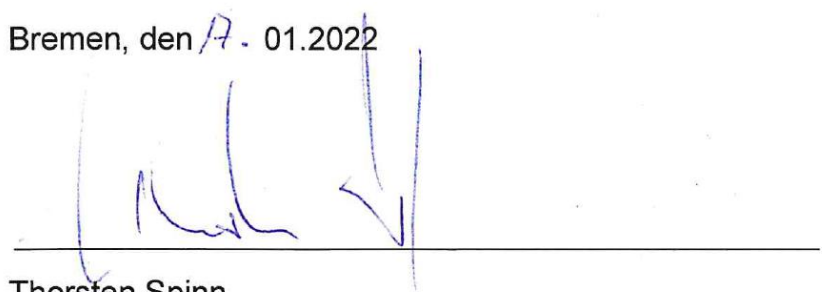

Thorsten Spinn

Geschäftsführer Jobcenter Bremen

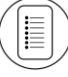

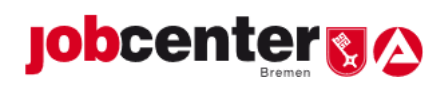

# <span id="page-5-0"></span>**DOKUMENTENHISTORIE**

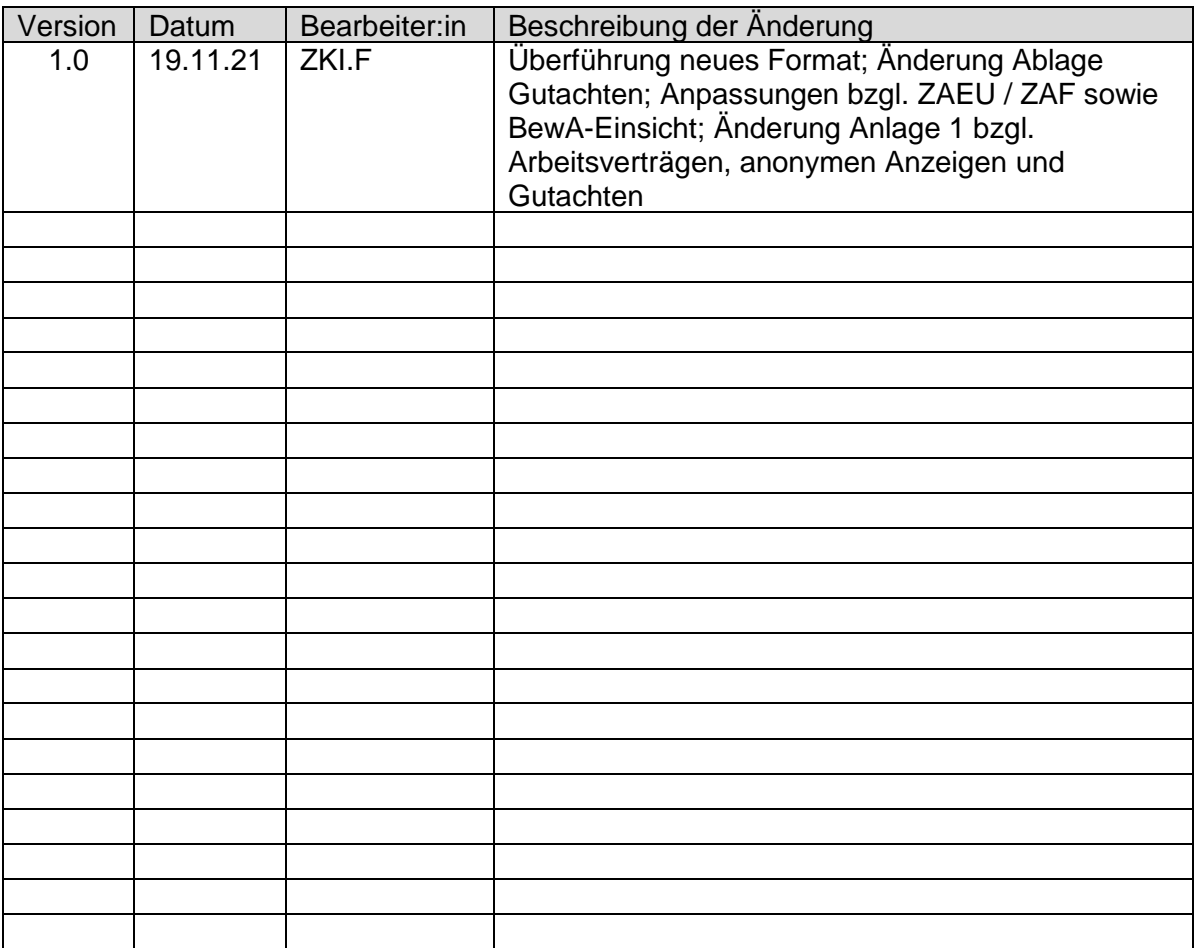

Geschäftsanweisung – Grundsätze der Aktenführung M&I Seite 6 von 11

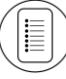

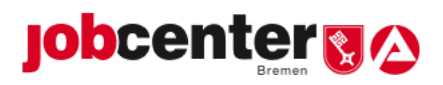

# <span id="page-6-0"></span>**Anlage 1: Dokumentenübersicht**

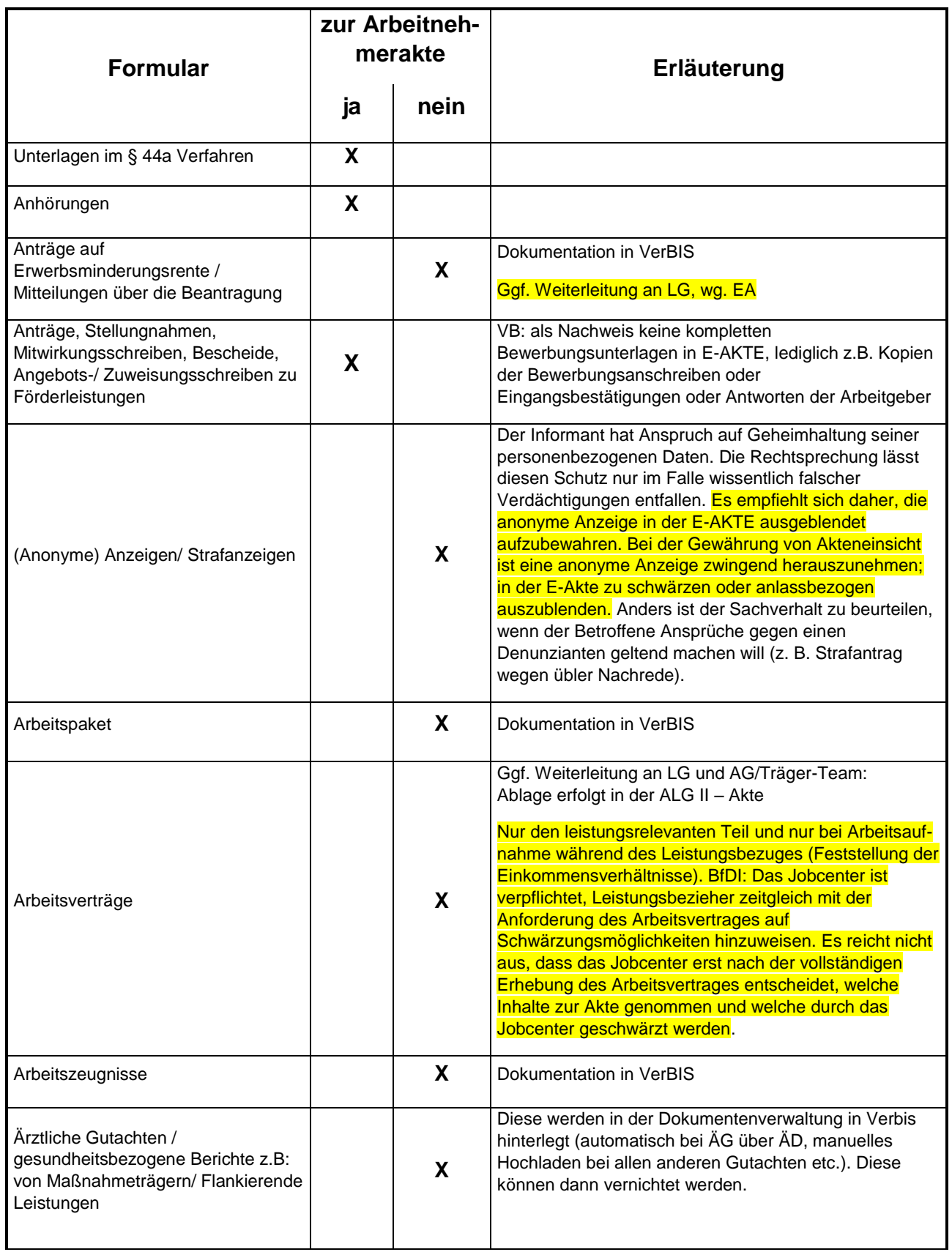

E

Geschäftsanweisung – Grundsätze der Aktenführung M&I Seite 7 von 11

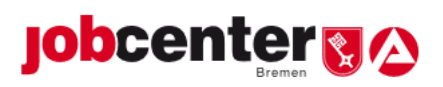

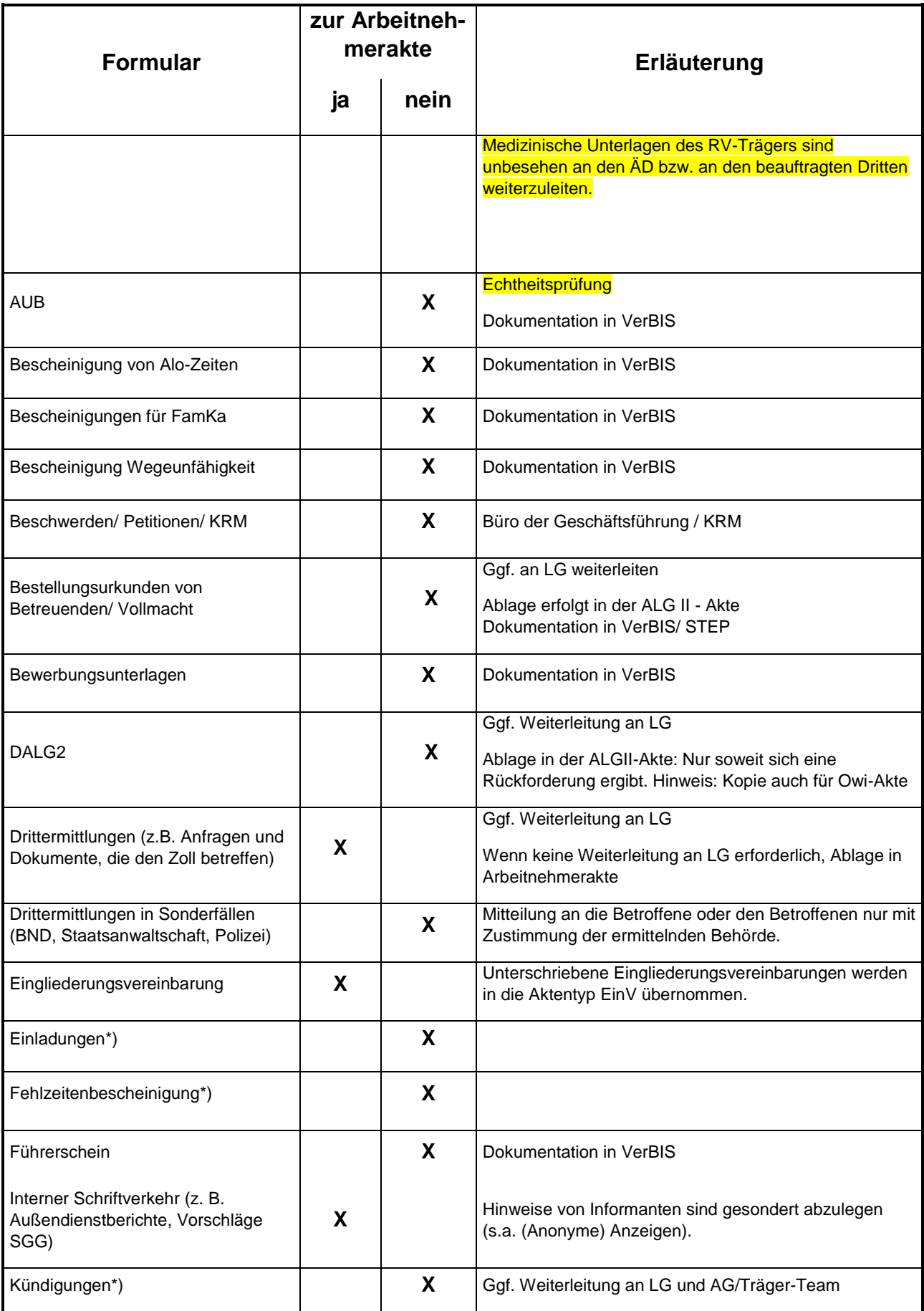

Geschäftsanweisung – Grundsätze der Aktenführung M&I Seite 8 von 11

I

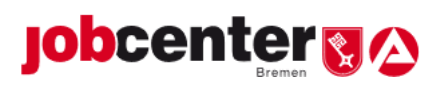

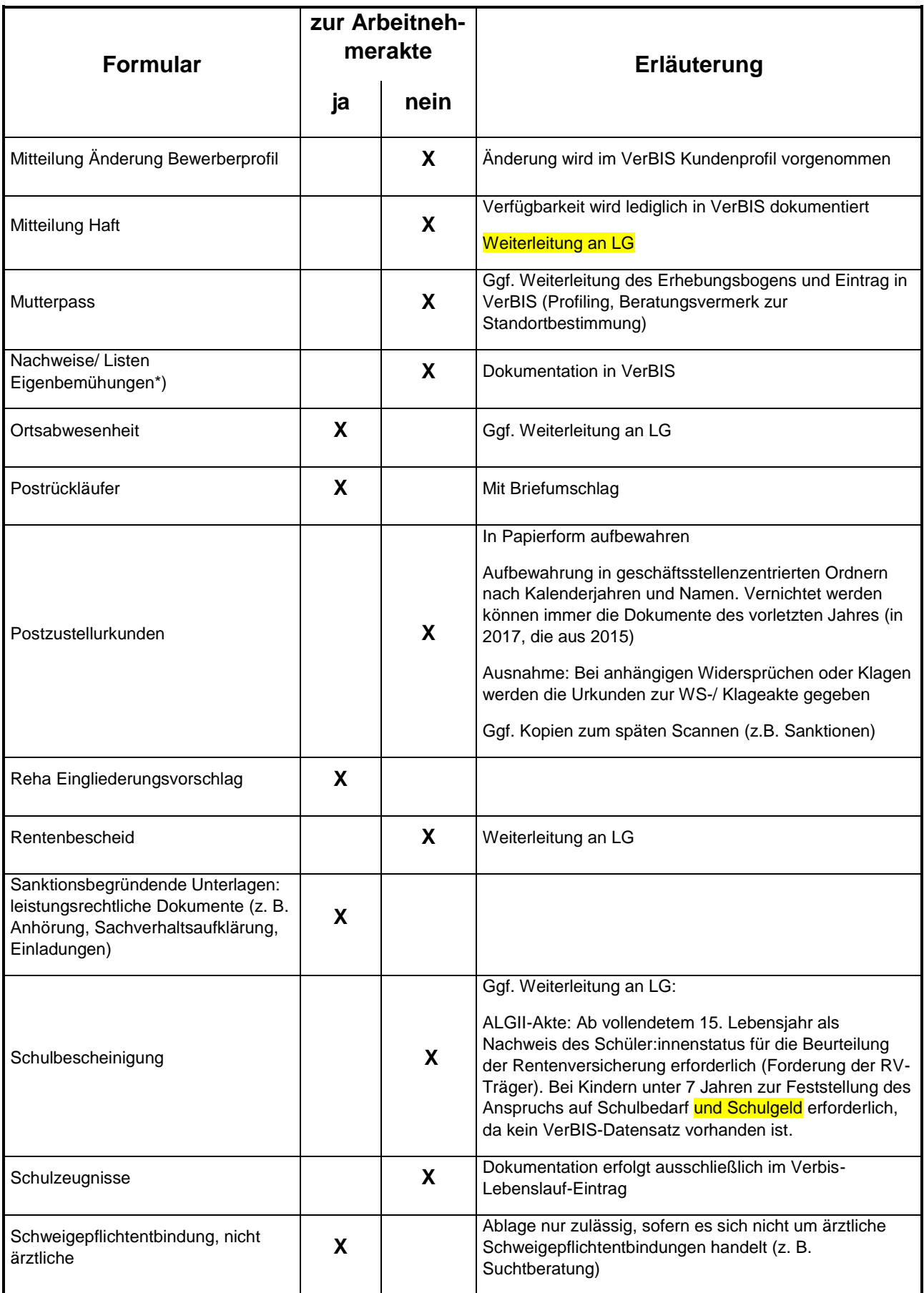

E

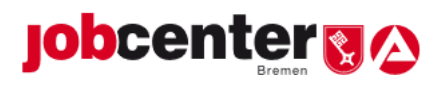

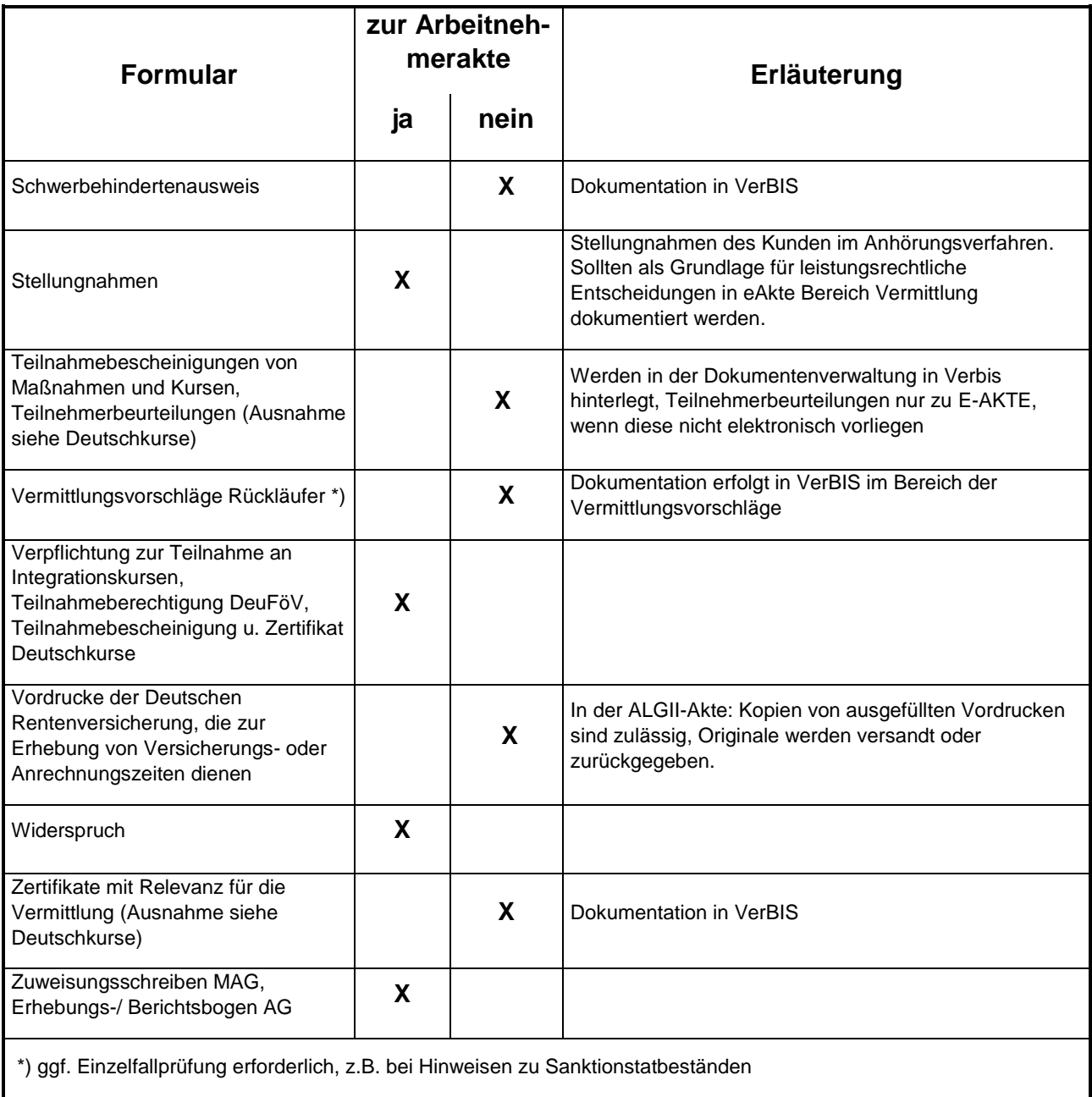

Die Prüfung der Einhaltung datenschutzrechtlicher Aspekte ist in Eigenregie vorzunehmen

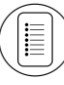

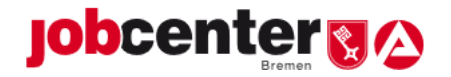

# <span id="page-10-0"></span>**Anlage 2: Verfahrensbeschreibung Speicherung Ärztlicher Gutachten bzw. gutachterlicher Stellungnahmen von Dritten, in der Dokumentenverwaltung von VerBIS**

## Ablauf

- 1. Posteingang des Ärztlichen Gutachtens/ der gutachterlichen Stellungnahme
- 2. Einscannen des Ärztlichen Gutachtens mittels Multifunktionsdrucker
	- 2.1. Auswahl der Scanfunktion auf Multifunktionsdrucker
	- 2.2. Auswahl des Zielordners, beispielsweise "K9103214 Gutachten"
	- 2.3. Scannen
- 3. Speicherung des Ärztlichen Gutachtens/ der gutachterlichen Stellungnahme in der Dokumentenverwaltung von VerBIS
	- 3.1. Öffnen der Ablage "Scandienste"
	- 3.2. Auswahl des Zielordners, beispielsweise "K9103214 Gutachten" (Zugriff auf diesen Ordner haben max. 2 IFK pro Team)
	- 3.3. Auswahl des entsprechenden Dokuments, beispielsweise "Scannen\_2015\_02\_19\_16\_03\_21\_943.pdf" (vorab muss das Dokument geöffnet werden, um die Richtigkeit zu prüfen; speziell falls mehrere Dokumente vorhanden sind)
	- 3.4. Rechtsklick auf das gewünschte Dokument und Reiter "ausschneiden" anklicken
	- 3.5. Desktop aufrufen; Rechtsklick und Reiter einfügen anklicken → das Dokument "Scannen\_2015\_02\_19\_16\_03\_21\_943.pdf" wird auf den Desktop kopiert und gleichzeitig im Ordner "K9103214" gelöscht
	- 3.6. Entsprechenden Datensatz in VerBIS aufrufen und Reiter Dokumentenverwaltung wählen
		- 3.6.1. "Dokument hinzufügen" auswählen
		- 3.6.2. Schaltfläche "Durchsuchen" anklicken und entsprechende Datei z.B. "Scannen\_2015\_02\_19\_16\_03\_21\_943" auswählen, welche auf dem Desktop hinterlegt ist → mit öffnen bestätigen
		- 3.6.3. Aussägekräftigen Titel eintragen, z.B. "ÄG 05-2015"
		- 3.6.4. Die Schaltfläche bei "geschütztes Dokument" von "nein" auf "ja" ändern
		- 3.6.5. Abschließend "Dokument hinzufügen" auswählen
- 4. Löschen des eingescannten Ärztlichen Gutachten vom Desktop
	- 4.1. Rechtsklick auf die entsprechende Datei, beispielsweise "Scannen 2015 02 19 16 03 21 943" – Reiter "löschen" anklicken
- 4.2. Rechtsklick auf "Papierkorb" Reiter "Papierkorb leeren" anklicken

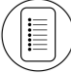